## Lab Manual

for

## **Microprocessor Lab**

5138

# Diploma In Computer Engineering 5<sup>th</sup> Semester

*by* SITTTR

Kalamassery

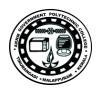

#### STATE INSTITUTE OF TECHNICAL TEACHERS TRAINING AND RESEARCH

#### **GENERAL INSTRUCTIONS**

Rough record and Fair record are needed to record the experiments conducted in the laboratory. Rough records are needed to be certified immediately on completion of the experiment. Fair records are due at the beginning of the next lab period. Fair records must be submitted as neat, legible, and complete.

#### INSTRUCTIONS TO STUDENTS FOR WRITING THE FAIR RECORD

In the fair record, the index page should be filled properly by writing the corresponding experiment number, experiment name, date on which it was done and the page number.

On the **right side** page of the record following has to be written:

- 1. **Title**: The title of the experiment should be written in the page in capital letters.
- 2. In the left top margin, experiment number and date should be written.
- 3. Aim: The purpose of the experiment should be written clearly.
- 4. Apparatus/Tools/Equipments/Components used: A list of the Apparatus/Tools /Equipments /Components used for doing the experiment should be entered.
- 5. **Principle**: Simple working of the circuit/experimental set up/algorithm should be written.
- 6. **Procedure:** steps for doing the experiment and recording the readings should be briefly described(flow chart/programs in the case of computer/processor related experiments)
- 7. **Results**: The results of the experiment must be summarized in writing and should be fulfilling the aim.
- 8. **Inference**: Inference from the results is to be mentioned.

On the **Left side** page of the record following has to be recorded:

- 1. Circuit/Program: Neatly drawn circuit diagrams/experimental set up.
- 2. **Design**: The design of the circuit/experimental set up for selecting the components should be clearly shown if necessary.
- 3. **Observations:** i) Data should be clearly recorded using Tabular Columns.
- ii) Unit of the observed data should be clearly mentioned
- iii) Relevant calculations should be shown. If repetitive calculations are needed, only show a sample calculation and summarize the others in a table.
- 4. **Graphs**: Graphs can used to present data in a form that show the results obtained, as one or more of the parameters are varied. A graph has the advantage of presenting large

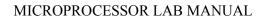

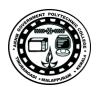

amounts of data in a concise visual form. Graph should be in a square format.

#### **GENERAL RULES FOR PERSONAL SAFETY**

- 1. Always wear tight shirt/lab coat , pants and shoes inside workshops.
- 2. REMOVE ALL METAL JEWELLERY since rings, wrist watches or bands, necklaces, etc. make excellent electrodes in the event of accidental contact with electric power sources.
- 3. DO NOT MAKE CIRCUIT CHANGES without turning off the power.
- 4. Make sure that equipment working on electrical power are grounded properly.
- 5. Avoid standing on metal surfaces or wet concrete. Keep your shoes dry.
- 6. Never handle electrical equipment with wet skin.
- 7. Hot soldering irons should be rested in its holder. Never leave a hot iron unattended.
- 8. Avoid use of loose clothing and hair near machines and avoid running around inside lab .

#### TO PROTECT EQUIPMENT AND MINIMIZE MAINTENANCE:

- **DO**: 1. SET MULTIRANGE METERS to highest range before connecting to an unknown source.
- 2. INFORM YOUR INSTRUCTOR about faulty equipment so that it can be sent for repair.
- **DO NOT**: 1. Do not MOVE EQUIPMENT around the room except under the supervision of an instructor.

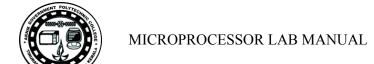

## **CONTENTS**

| EXP<br>NO | NAME OF EXPERIMENT                                             | PAGE<br>NO |
|-----------|----------------------------------------------------------------|------------|
| 1         | FAMILIARIZATION OF ASSEMBLER, DIRECTIVES AND SYSTEM INTERRUPTS | 1          |
| 2         | BYTE AND WORD DATA TRANSFER                                    | 13         |
| 3         | BLOCK TRANSFER                                                 | 15         |
| 4         | ARITHMETIC OPERATIONS                                          | 17         |
| 5         | ODD OR EVEN                                                    | 20         |
| 6         | MAXIMUM OF THREE NUMBERS                                       | 22         |
| 7         | PACKED BCD TO ASCII                                            | 24         |
| 8         | ASCII TO PACKED BCD                                            | 26         |
| 9         | FACTORIAL                                                      | 28         |
| 10        | STRING REVERSE                                                 | 30         |
| 11        | STRING COMPARISON                                              | 33         |
| 12        | UPPERCASE TO LOWERCASE                                         | 36         |
| 13        | BINARY TO HEX                                                  | 39         |
| 14        | TRANSLATION                                                    | 42         |
| 15        | SORTING                                                        | 46         |
| 16        | MACRO                                                          | 50         |
|           | APPENDIX-A (SYLLABUS)                                          | 52         |
|           | APPENDIX-B (INSTRUCTION SET)                                   | 53         |

## EXP NO. 1 FAMILIARIZATION OF ASSEMBLER, DIRECTIVES AND SYSTEM INTERRUPTS

## **AIM**

To familiarize with the NASM assembler, its directives, programming environment and system interrupts.

#### **OBJECTIVES**

- To understand the NASM assembler and its directives.
- To understand the syntax of the assembly language statements.
- To understand the assembling and linking process.
- To understand the x86 programming model.
- To understand the system calls.

## **PROCEDURE**

#### INTRODUCTION

Each personal computer has a microprocessor that manages the computer's arithmetical, logical, and control activities. Each family of processors has its own set of instructions for handling various operations. These set of instructions are called 'machine language instructions'. A processor understands only machine language instructions, which are strings of 1's and 0's. However, machine language is too obscure and complex for using in software development. So, the low-level assembly language is designed for a specific family of processors that represents various instructions in symbolic code and a more understandable form.

#### **BASIC SYNTAX**

An assembly program can be divided into three sections:

- The .data section,
- The .bss section, and
- The .text section.

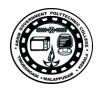

#### The .data Section

The data section is used for declaring initialized data or constants. This data does not change at runtime. We can declare various constant values, file names, or buffer size, etc., in this section. The syntax for declaring data section is:

section .data

#### The .bss Section

The bss section is used for declaring variables. The syntax for declaring bss section is: section .bss

#### The .text section

The text section is used for keeping the actual code. This section must begin with the declaration global \_start, which tells the kernel where the program execution begins. The syntax for declaring text section is:

```
section .text

global _start

start:
```

#### **Comments**

Assembly language comment begins with a semicolon (;). It may contain any printable character including blank. It can appear on a line by itself, like:

```
; This program displays a message on screen or, on the same line along with an instruction, like: add eax ,ebx ; adds ebx to eax
```

#### **Assembly Language Statements**

Assembly language programs consist of three types of statements:

- Executable instructions or instructions.
- Assembler directives or pseudo-ops, and
- Macros.

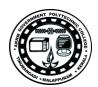

The **executable instructions** or simply **instructions** tell the processor what to do. Each instruction consists of an **operation code** (opcode). Each executable instruction generates one machine language instruction.

The **assembler directives** or **pseudo-ops** tell the assembler about the various aspects of the assembly process. These are non-executable and do not generate machine language instructions.

**Macros** are basically a text substitution mechanism.

## **Syntax of Assembly Language Statements**

Assembly language statements are entered one statement per line. Each statement follows the following format:

[label] mnemonic [operands] [;comment]

The fields in the square brackets are optional. A basic instruction has two parts, the first one is the name of the instruction (or the mnemonic), which is to be executed, and the second are the operands or the parameters of the command.

## Compiling and Linking an Assembly Program

Make sure to set the path of **nasm** and **ld** binaries in the PATH environment variable. Now, take the following steps for compiling and linking:

- 1. Type the program code using a text editor and save it as **filename.asm**.
- 2. Make sure that you are in the same directory as where you saved **filename.asm**.
- 3. To assemble the program, type

#### nasm -f elf filename.asm

or

#### nasm -f elf -o filename.o filename.asm

- 4. If there is any error, it will be prompted about that at this stage. Otherwise, an object file of the program named **filename.o** will be created.
- 5. To link the object file and create an executable file, type

## ld --dynamic-linker /lib/ld-linux.so.2 -lc -o filename filename.o

6. Execute the program by typing ./filename

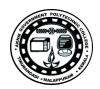

#### THE PROGRAMMING MODEL

The programming model of the 8086 through the Core2 is considered to be **program visible** because its registers are used during application programming and are specified by the instructions. Other registers are considered to be **program invisible** because they are not addressable directly during applications programming, but may be used indirectly during system programming. Only the 80286 and above contain the program-invisible registers used to control and operate the protected memory system and other features of the microprocessor. Figure illustrates the programming model of the 8086 through the Core2 microprocessor including the 64-bit extensions.

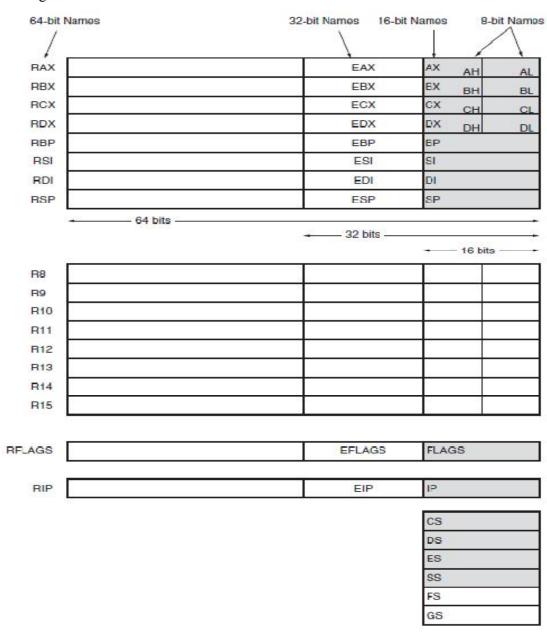

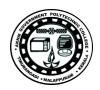

#### **Multipurpose Registers**

RAX RAX is referenced as a 64-bit register (RAX), a 32-bit register (accumulator) (EAX), a 16-bit register (AX), or as either of two 8-bit registers (AH and AL). Note that if an 8- or 16-bit register is addressed, only that portion of the 32-bit register changes without affecting the remaining bits. The accumulator is used for instructions such as multiplication, division, and some of the adjustment instructions. For these instructions, the accumulator has a special purpose, but is generally considered to be a multipurpose register. In the 80386 and above, the EAX register may also hold the offset address of a location in the memory system. In the 64-bit Pentium 4 and Core2, RAX holds a 64-bit offset address, which allows 1T (terra) byte of memory to be accessed through a 40-bit address bus.

**RBX** RBX is addressable as RBX, EBX, BX, BH, or BL. The BX register (base index) sometimes holds the offset address of a location in the memory system in all versions of the microprocessor. In the 80386 and above, EBX also can address memory data. In the 64-bit Pentium 4 and Core2, RBX can also address memory data.

RCX RCX, which is addressable as RCX, ECX, CX, CH, or CL, is a **(count)** general-purpose register that also holds the count for various instructions. In the 80386 and above, the ECX register also can hold the offset address of memory data. In the 64-bit Pentium 4, RCX can also address memory data. Instructions that use a count are the repeated string instructions (REP/REPE/REPNE); and shift, rotate, and LOOP/LOOPD instructions. The shift and rotate instructions use CL as the count, the repeated string instructions use CX, and the LOOP/LOOPD instructions use either CX or ECX. If operated in the 64-bit mode, LOOP uses the 64-bit RCX register for the loop counter.

**RDX** RDX, which is addressable as RDX, EDX, DX, DH, or DL, is a **(data)** general-purpose register that holds a part of the result from a multiplication or part of the dividend before a division. In the 80386 and above, this register can also address memory data.

**RBP** RBP, which is addressable as RBP, EBP, or BP, points to a memory (base pointer) location in all versions of the microprocessor for memory data transfers.

**RDI** RDI, which is addressable as RDI, EDI, or DI, often addresses (destination index) string destination data for the string instructions.

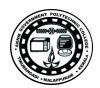

**RSI** RSI is used as RSI, ESI, or SI. The source index register often (**source index**) addresses source string data for the string instructions. Like RDI, RSI also functions as a general-purpose register. As a 16-bit register, it is addressed as SI; as a 32-bit register, it is addressed as ESI; and as a 64-bit register, it is addressed as RSI.

**R8 through R15** These registers are only found in the Pentium 4 and Core2 if 64-bit extensions are enabled. As mentioned, data in these registers are addressed as 64-, 32-, 16-, or 8-bit sizes and are of general purpose. Most applications will not use these registers until 64-bit processors are common. Please note that the 8-bit portion is the rightmost 8-bit only; bits 8 to 15 are not directly addressable as a byte.

**Special-Purpose Registers.** The special-purpose registers include RIP, RSP, and RFLAGS; and the segment registers include CS, DS, ES, SS, FS, and GS.

**RIP** RIP addresses the next instruction in a section of memory defined as (instruction pointer) a code segment. This register is IP (16 bits) when the microprocessor operates in the real mode and EIP (32 bits) when the 80386 and above operate in the protected mode. Note that the 8086, 8088, and 80286 do not contain an EIP register and only the 80286 and above operate in the protected mode. The instruction pointer, which points to the next instruction in a program, is used by the microprocessor to find the next sequential instruction in a program located within the code segment. The instruction pointer can be modified with a jump or a call instruction. In the 64-bit mode, RIP contains a 40-bit address at present to address a 1T flat address space.

**RSP** RSP addresses an area of memory called the stack. The stack memory (stack pointer) stores data through this pointer and is explained later in the text with the instructions that address stack data. This register is referred to as SP if used as a 16-bit register and ESP if referred to as a 32-bit register.

**RFLAGS** RFLAGS indicate the condition of the microprocessor and control its operation. Figure shows the flag registers of all versions of the microprocessor. The 8086–80286 contain a FLAG register (16 bits) and the 80386 and above contain an EFLAG register (32-bit extended flag register). The 64-bit RFLAGS contain the EFLAG register, which is unchanged in the 64-bit version.

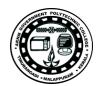

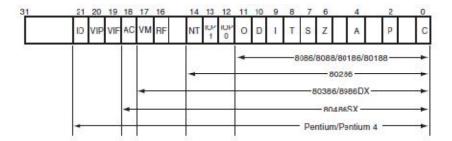

The rightmost five flag bits and the overflow flag change after many arithmetic and logic instructions execute. The flags never change for any data transfer or program control operation.

C (carry) Carry holds the carry after addition or the borrow after subtraction. The carry flag also indicates error conditions, as dictated by some programs and procedures

**P** (parity) Parity is a logic 0 for odd parity and a logic 1 for even parity. Parity is the count of ones in a number expressed as even or odd.

**A (auxiliary carry)** The auxiliary carry holds the carry (half-carry) after addition or the borrow after subtraction between bit positions 3 and 4 of the result. This highly specialized flag bit is tested by the DAA and DAS instructions to adjust the value of AL after a BCD addition or subtraction. Otherwise, the A flag bit is not used by the microprocessor or any other instructions.

**Z** (zero) The zero flag shows that the result of an arithmetic or logic operation is zero. If v1, the result is zero; if 0, the result is not zero.

**S** (sign) The sign flag holds the arithmetic sign of the result after an arithmetic or logic instruction executes. If 1, the sign bit (leftmost bit of a number) is set or negative; if 0, the sign bit is cleared or positive.

**T** (**trap**) The trap flag enables trapping through an on-chip debugging feature. If the T flag is enabled (1), the microprocessor interrupts the flow of the program on conditions as indicated by the debug registers and control registers. If the T flag is a logic 0, the trapping (debugging) feature is disabled.

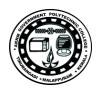

**I** (interrupt) The interrupt flag controls the operation of the INTR (interrupt request) input pin. If 1, the INTR pin is enabled; if 0, the INTR pin is disabled. The state of the I flag bit is controlled by the STI (set I flag) and CLI (clear I flag) instructions.

**D** (direction) The direction flag selects either the increment or decrement mode for the DI and/or SI registers during string instructions. If 1, the registers are automatically decremented; if 0, the registers are automatically incremented. The D flag is set with the STD (set direction) and cleared with the CLD (clear direction) instructions.

**O** (overflow) Overflows occur when signed numbers are added or subtracted. An overflow indicates that the result has exceeded the capacity of the machine. The result represents an overflow condition indicated by the overflow flag for signed addition. For unsigned operations, the overflow flag is ignored.

**Segment Registers.** Additional registers, called segment registers, generate memory addresses when combined with other registers in the microprocessor. There are either four or six segment registers in various versions of the microprocessor. A segment register functions differently in the real mode when compared to the protected mode operation of the microprocessor. In the 64-bit flat model, segment registers have little use in a program except for the code segment register. Following is a list of each segment register, along with its function in the system:

CS (code) The code segment is a section of memory that holds the code (programs and procedures) used by the microprocessor. The code segment register defines the starting address of the section of memory holding code. In real mode operation, it defines the start of a 64Kbyte section of memory; in protected mode, it selects a descriptor that describes the starting address and length of a section of memory holding code. The code segment is limited to 64K bytes in the 8088–80286, and 4G bytes in the 80386 and above when these microprocessors operate in the protected mode. In the 64-bit mode, the code segment register is still used in the flat model, but its use differs from other programming modes.

**DS** (data) The data segment is a section of memory that contains most data used by a program. Data are accessed in the data segment by an offset address or the contents of other

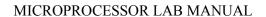

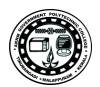

registers that hold the offset address. As with the code segment and other segments, the length is limited to 64K bytes in the 8086–80286, and 4G bytes in the 80386 and above.

**ES (extra)** The extra segment is an additional data segment that is used by some of the string instructions to hold destination data.

**SS** (stack) The stack segment defines the area of memory used for the stack. The stack entry point is determined by the stack segment and stack pointer registers. The BP register also addresses data within the stack segment.

**FS and GS** The FS and GS segments are supplemental segment registers available in the 80386–Core2 microprocessors to allow two additional memory segments for access by programs. Windows uses these segments for internal operations, but no definition of their usage is available.

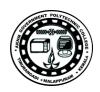

#### **DIRECTIVES**

## **Allocating Storage Space for Initialized Data**

The syntax for storage allocation statement for initialized data is:

[variable-name] define-directive initial-value [,initial-value]...

Where, *variable-name* is the identifier for each storage space. The assembler associates an offset value for each variable name defined in the data segment. There are five basic forms of the define directive:

| Directive | Purpose           | Storage Space      |
|-----------|-------------------|--------------------|
| DB        | Define Byte       | allocates 1 byte   |
| DW        | Define Word       | allocates 2 bytes  |
| DD        | Define Doubleword | allocates 4 bytes  |
| DQ        | Define Quadword   | allocates 8 bytes  |
| DT        | Define Ten Bytes  | allocates 10 bytes |

## **Allocating Storage Space for Uninitialized Data**

The reserve directives are used for reserving space for uninitialized data. It take a single operand that specifies the number of units of space to be reserved. Each define directive has a related reserve directive.

There are five basic forms of the reserve directive:

| Directive | Purpose              |
|-----------|----------------------|
| RESB      | Reserve a Byte       |
| RESW      | Reserve a Word       |
| RESD      | Reserve a Doubleword |
| RESQ      | Reserve a Quadword   |
| REST      | Reserve a Ten Bytes  |

## **Defining Constants**

#### The EQU Directive

The **EQU** directive is used for defining constants. The syntax is as follows:

CONSTANT NAME EQU expression

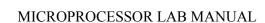

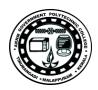

## The %assign Directive

The **%assign** directive can be used to define numeric constants like the EQU directive. This directive allows redefinition. The syntax is:

%assign CONSTANT\_NAME expression

This directive is case-sensitive.

## The %define Directive

The **%define** directive allows defining both numeric and string constants. This directive is similar to the #define in C. The syntax is:

%define CONSTANT\_NAME expression

This directive also allows redefinition and it is case-sensitive.

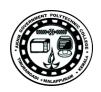

#### SYSTEM CALLS

System calls are APIs for the interface between the user space and the kernel space.

#### **Linux System Calls**

We can make use of Linux system calls in our assembly programs. The following steps are needed for using Linux system calls in our program:

Put the system call number in the EAX register.

Store the arguments to the system call in the registers EBX, ECX, etc.

Call the relevant interrupt (80h).

The result is usually returned in the EAX register.

There are six registers that store the arguments of the system call used. These are the EBX, ECX, EDX, ESI, EDI, and EBP. These registers take the consecutive arguments, starting with the EBX register. If there are more than six arguments, then the memory location of the first argument is stored in the EBX register.

The following code snippet shows the use of the system call sys exit:

mov eax,1; system call number (sys\_exit)

int 0x80; call kernel

The following code snippet shows the use of the system call sys write:

mov edx,4; message length

mov ecx,msg; message to write

mov ebx,1; file descriptor (stdout)

mov eax,4; system call number (sys write)

int 0x80; call kernel

#### RESULT

Familiarized with the assembler, directives and system calls.

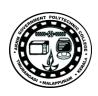

## EXP NO. 2 BYTE AND WORD DATA TRANSFER

#### **AIM**

Write a program to implement byte and word data transfer in different addressing modes.

## **OBJECTIVES**

- To understand the use of data transfer instructions in various addressing modes.
- To understand the assembly language programming steps.

## **ALGORITHM**

SECTION .data ; Section containing initialized data

Data1 db 25h

Data2 dw 1234h

Data3 db 0h

Data4 dw 0h

Data5 dw 2345h,6789h

SECTION .bss ; Section containing uninitialized data

SECTION .text ; Section containing code

global start ; Linker needs this to find the entry point!

start:

mov al,25; copy 25h into 8 bit al register

mov ax,2345; copy 2345h into 16 bit ax register

mov bx,ax; copy the content of ax into bx register(16 bit)

mov cl,al ; copy the content of al into cl register

mov al, Data1; copies the byte contents of data segment memory location

; Data1 into 8 bit al

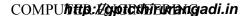

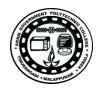

#### MICROPROCESSOR LAB MANUAL

mov ax, Data2; copies the word contents of data segment memory

: location Data2 into 16 bit ax

mov Data3,al ; copies the al content into the byte contents of data

; segment memory location Data3

mov Data4,ax ; copies the ax content into the word contents of data

; segment memory location Data4

mov bx, offset Data5; the 16 bit offset address of ds memeory location Data5 is

copied into bx

mov ax,[bx] ; copies the word content of data segment memory location

addressed by bx into ax(register indirect addressing)

mov di,02h ; address element

mov ax,[bx+di]; copies the word content of data segment memory location

addressed by bx+di into ax(base plus indirect addressing)

mov ax,[bx+0002h]; copies the word content of data segment (16 bit)

mov al,[di+2]; register relative addressing

mov ax,[bx+di+0002h]; copies the word content of data segment memory location

; addressed by bx+di+0002h into ax(16 bit)

mov eax,1 ; Specify Exit syscall mov ebx,0 ; Return a code of zero

int 80H ; Make syscall to terminate the program

## **RESULT**

Studied the use of data transfer instructions in various addressing modes.

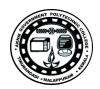

## EXP NO. 3

## **BLOCK TRANSFER**

#### **AIM**

Write a program to transfer a block of data from one location to another.

## **OBJECTIVES**

- To understand the use of data transfer instructions.
- To understand the looping in assembly language.

## **ALGORITHM**

SECTION .data ; Section containing initialized data

X DB 01H,02H,03H,04H,05H ; Initialize Data Segments Memory Locations

Y DB 05 DUP(0)

SECTION .text ; Section containing code

global start ; Linker needs this to find the entry point!

\_start:

mov cx,05h; Load counter

lea si,X ; SI pointer pointed to top of the memory block

lea di,Y ; DI pointed to the top of the destination block

Up: mov bl,[si]; Move the SI content to BL register

mov [di],bl ; Move the BL register to content of DI

inc si ; Update SI and DI

inc di

dec cx ; Decrement the counter till it becomes zero

jnz Up

mov eax,1; Make syscall to terminate the program

mov ebx,0

int 80h

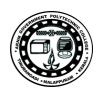

## **OBSERVATIONS**

## **Before execution**

- X 01
  - 02
  - 03
  - 04
  - 05
- Y 00
  - 00
  - 00
  - 00
  - 00

## After execution

- X 01
  - 02
  - 03
  - 04
  - **05**
- Y 01
  - 02
  - 03
  - 04
  - 05

## **RESULT**

A block of data transferred from one location to another.

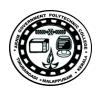

## EXP NO. 4 ARITHMETIC OPERATIONS

#### **AIM**

Write a program to implement the basic arithmetic operations.

## **OBJECTIVES**

• To understand the use of arithmetic instructions.

## **ALGORITHM**

SECTION .data ; Section containing initialized data

Data1 dw 1234h Data2 5678h dw Sum dw 0hDiff dw 0hProd Low dw 0hProd High dw 0h Quotient dw 0hReminder dw 0h

SECTION .bss ; Section containing uninitialized data

SECTION .text ; Section containing code

global start

\_start:

mov ax, Data1 ; Copy Data1 to ax

 $mov\ bx,\ Data2 \hspace{1.5cm} \hbox{; Copy Data2 to }bx$ 

add ax, bx ; Perform addition

mov Sum, ax ; Copy result to Sum

mov ax, Data1; Perform subtraction

sub ax, bx mov Diff, ax mov ax, Data1

; Perform multiplication

xor dx,dx

mul bx

mov Product\_Low, ax
mov Product\_High, dx

mov ax, Data1

; Perform division

xor dx,dx

div bx

mov Quotient, ax

mov Reminder, dx

mov eax,1

; Make system call to terminate the program

mov ebx,0

int 80H

## **OBSERVATIONS**

## **Before execution**

Data1 5678h
Data2 1234h

Sum 0h

Diff 0h

Prod Low 0h

Prod High 0h

Quotient 0h

Reminder 0h

## After execution

Data1 5678hData2 1234hSum 68ach

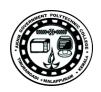

## MICROPROCESSOR LAB MANUAL

Diff 4444h
Prod\_Low 0060h
Prod\_High 0626h
Quotient 0004h
Reminder 0da8h

## **RESULT**

Studied the use of arithmetic instructions.

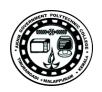

## EXP NO. 5

## **ODD OR EVEN**

## **AIM**

Write a program to check whether the given number is odd or even.

## **OBJECTIVES**

• To understand the use of rotate instruction.

## **ALGORITHM**

```
SECTION .data
                                ; Section containing initialized data
      Num db
                    0h
                    "Number is Odd$"
      Msg1 db
                    "Number is Even$"
      Msg2 db
SECTION .bss
SECTION .text
      global start
start:
; Write code to read Num
; Check odd or even using RCR
Check:
      mov al, Num
      rcr al,1
      JC Print_Odd
Print_Even:
      ; Write code to print Msg2
      jmp Exit
Print Odd:
       ; Write code to print Msg1
Exit:
       ; System call to terminate the program.
```

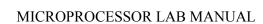

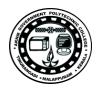

## **OBSERVATIONS**

- 1) Num 10 Number is Even
- 2) Num 5 Number is Odd

## **RESULT**

Verified the given number is odd or even.

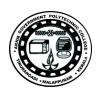

## EXP NO. 6 MAXIMUM OF THREE NUMBERS

#### **AIM**

Write a program to find the maximum of three numbers.

## **OBJECTIVES**

- To understand the use of compare instruction.
- To understand the use of conditional branch instructions.

## **ALGORITHM**

; Data section begins

SECTION .data

Value1 dd 40 Value2 dd 20 Value3 dd 30 MaxValue dd 0

SECTION .text

global start

start:

;Write code here to read Value1, Value2, Value3

; Move the contents of variables

mov ecx, [Value1]; Copy first number into ecx

cmp ecx, [Value2]; Compare it with second number

jg check\_third\_var ; If first number is large, go to next check

mov ecx, [Value2]; Otherwise copy second number into ecx

check\_third\_var:

cmp ecx, [Value3] ; Compare the largest with third number

jg\_exit; Keep the largest in ecx

mov ecx, [Value3]

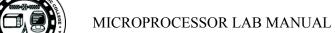

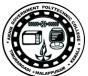

\_exit:

mov MaxValue, ecx ; Store the largest in memory

;Write code here to display the largest number

mov eax, 1 ; Terminate the program

mov ebx, ecx

int 80h

## **OBSERVATIONS**

## **Before execution**

Value1 40 Value2 20

Value3 30

MaxValue 0h

## After execution

Value1 40
Value2 20
Value3 30
MaxValue 40

## **RESULT**

Verified the largest among the given three numbers.

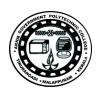

## EXP NO. 7 PACKED BCD TO ASCII

## **AIM**

Write a program to convert packed BCD to ASCII

## **OBJECTIVES**

- To understand the use of shift instruction.
- To understand the use of logical instructions.

## **ALGORITHM**

; Data section begins

SECTION .data

| Packed_BCD | db | 45h |
|------------|----|-----|
| ASCII_1    | db | 0h  |
| ASCII 2    | db | 0h  |

SECTION .bss

```
SECTION .text global _start
```

start:

- ; Write code to read packed BCD number
- ; Convert packed BCD to unpacked BCD and then ASCIIa

## Pbcd\_ascii:

```
mov al,Packed_BCD ; Copy packed BCD to ALa and al,0f0h ; Mask the higher digit
```

mov cl,4 ; Convert to unpacked BCD

shr al,cl

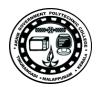

```
or al,30h ; Convert unpacked BCD to ASCII mov ASCII_1, al mov al, Packed_BCD ; Convert lower digit to ASCII and al,0fh or al,30h mov ASCII_2,al
```

- ; Write code here to display ASCII\_1 and ASCII\_2
- ; Write code here to make system call to terminate the program

## **OBSERVATIONS**

## **Before execution**

Packed\_BCD 45h ASCII\_1 0 ASCII 2 0

## After execution

Packed\_BCD 45h ASCII\_1 04 ASCII\_2 05

## **RESULT**

Verified the conversion of packed BCD to ASCII.

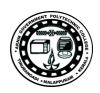

## EXP NO. 8 ASCII TO PACKED BCD

## **AIM**

Write a program to convert ASCII to packed BCD

## **OBJECTIVES**

- To understand the use of shift instruction.
- To understand the use of logical instructions.

## **ALGORITHM**

; Data section begins

SECTION .data

ASCII\_1 db 04h ASCII\_2 db 05h Packed BCD db 0h

SECTION .bss

SECTION .text

global \_start

\_start:

; Write code to read ASCII digits

; Convert ASCII to packed BCD

## Ascii\_pbcd:

mov al, ASCII\_1  $\hfill\Box$  ; Copy higher digit to AL

sub al,30h ; Convert to unpacked BCD

mov cl,4; Shift the digit to higher nibble

shl al,cl

mov Packed BCD, al

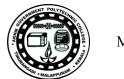

## MICROPROCESSOR LAB MANUAL

mov al, ASCII\_2 ; Copy lower digit to AL sub al,30h ; Convert to unpacked BCD or Packed BCD, al ; Convert to Packed BCD

; Write code here to display packed BCD

; Write code here to make system call to terminate the program

## **OBSERVATIONS**

## **Before execution**

ASCII\_1 04 ASCII\_2 05 Packed BCD 00

## After execution

ASCII\_1 04 ASCII\_2 05 Packed BCD 45h

## **RESULT**

Verified the conversion of ASCII to packed BCD.

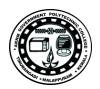

## EXP NO. 9

## **FACTORIAL**

## **AIM**

Write a program to find the factorial of a number.

## **OBJECTIVES**

• To understand the use of branch/loop instruction.

## **ALGORITHM**

```
SECTION .data
```

N dd 5h Fact\_Low dd 0h Fact\_High dd 0h

SECTION .bss

SECTION .text

global \_start

\_start:

; Write code here to read N

mov eax, N ; Copy N into accumulator

mov ecx, eax ; Copy N-1 into counter register

dec ecx

find fact:

mul ecx ; Find factorial as N!=Nx(N-1)x(N-2)x...x1

loop find fact

mov Fact Low, eax ; Store factorial

mov Fact High, edx

- ; Write code here to display the factorial
- ; Write code here to terminate the program

## **OBSERVATIONS**

## **Before execution**

N 5 Fact\_Low 0 Fact\_High 0

## After execution

N 5Fact\_Low 120Fact\_High 0

## **RESULT**

Verified factorial of given number.

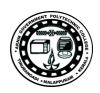

## **EXP NO. 10**

## **STRING REVERSE**

## **AIM**

Write a program to read a string and find its reverse.

## **OBJECTIVES**

- To understand string read operation.
- To understand string reverse operation.

## **ALGORITHM**

```
extern printf
SECTION .data
                           "Enter a string: ", 0
       prompt
                     db
       prompt_len
                     equ $-prompt
                           "%s", 10, 0
       format
                     db
       LEN
                     equ 50
                                    ; constant for string length
SECTION .bss
;; declare space for storing strings
       original_str: resb LEN
       reverse str: resb LEN
SECTION .text
         global start
start:
;; read string from user. just call write and read system calls
;; call write
       mov eax, 4
```

mov ebx, 1

int 80H

mov ecx, prompt

mov edx, prompt\_len

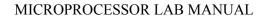

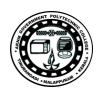

```
;; now read string
       mov eax, 3
       mov ebx, 1
                             ;1 for stdin
       mov ecx, original_str
       mov edx, LEN - 1
       int 80H
       mov ebx, 0
       mov [original str + eax], ebx; null terminate the string
;; push original string to stack, byte by byte,
;; from beginning, untill 0 (null character '\0')
       mov eax, 0
push loop:
;; check for null character, that is end of string
       cmp dword [original_str + eax], 0
       jz end_push_loop
       push dword [original str + eax]
       inc eax
       jmp push_loop
end push loop:
;; since stack is first in last out, when we pop
;; characters of the string, we will get the string in reverse.
       mov ecx, eax
       mov eax, 0
pop_loop:
       pop dword [reverse str + eax]
       inc eax
       loop pop loop
;; end the reverse string with null character
       mov dword [reverse str + eax], 0
;; call printf to print the string
       push reverse_str
       push format
       call printf
```

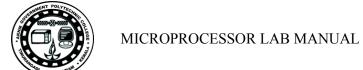

;; exit the program

mov eax, 1

mov ebx, 0

int 80H

## **OBSERVATIONS**

## **RESULT**

Verified reverse of the given string.

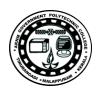

### STRING COMPARISON

### **AIM**

Write a program to compare two strings.

### **OBJECTIVES**

• To understand the string comparison.

### **ALGORITHM**

```
SECTION .data
       prompt1
                           db
                                 "Enter first string: ", 0
       prompt1_len
                                 $-prompt1
                           equ
                                 "Enter second string: ", 0
       prompt2
                           db
       prompt2_len
                                 $-prompt2
                           equ
                                 "Two strings are equal", 10, 0
       str_equal
                           db
       str_equal_len
                           equ
                                 $-str equal
                                 "Two strings are different", 10, 0
       str_not_equal
                           db
                                 $-str_not_equal
       str_not_equal_len
                           equ
       LEN
                                 50
SECTION .bss
       str1: resb
                        50
                        50
       str2: resb
SECTION .text
          global _start
_start:
       mov eax, 4
       mov ebx, 1
       mov ecx, prompt1
       mov edx, prompt1_len
       int 80h; display enter first string
       mov eax, 3
```

mov ebx, 1

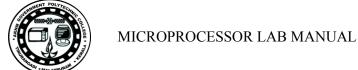

```
mov ecx, str1
        mov edx, LEN
        int 80H
        mov dword [str1 + eax], 0 ;read first string
        mov eax, 4
        mov ebx, 1
        mov ecx, prompt2
        mov edx, prompt2_len
        int 80h; display enter second string
        mov eax, 3
        mov ebx, 1
        mov ecx, str2
        mov edx, LEN
        int 80H
        mov dword [str2 + eax], 0 ;read second string
        mov eax, 0
loop1:
        mov ebx, [str1 + eax]
        mov ecx, [str2 + eax]
        cmp ebx, ecx
       jnz print_not_equal
        cmp ebx, 0
       jz print_equal
        inc eax
       jmp loop1
print_not_equal:
       mov eax, 4
        mov ebx, 1
        mov ecx, str_not_equal
        mov edx, str_not_equal_len
        int 80H; display strings are not equal
       jmp finish
```

```
TALAPHUM
```

```
print_equal:
```

mov eax, 4
mov ebx, 1
mov ecx, str\_equal
mov edx, str\_equal\_len
int 80H; display strings are equal

#### finish:

mov eax, 1 mov ebx, 0 int 80H

# **OBSERVATIONS**

### **RESULT**

Verified the comparison of two strings.

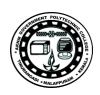

# EXP NO. 12 UPPERCASE TO LOWERCASE

### **AIM**

Write a program to convert uppercase characters to lowercase.

# **OBJECTIVES**

• To understand the string case conversion.

### **ALGORITHM**

```
SECTION .data
Snippet db "KANGAROO"
SECTION .text
global _start
_start:

mov ebx,Snippet
```

#### DoMore:

```
add byte [ebx],32
inc ebx
dec eax
jnz DoMore
```

mov eax,8

;add necessary statements

## **OBSERVATIONS**

### **RESULT**

Verified the conversion of uppercase characters to lower case.

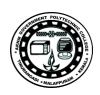

# EXP NO. 15 LOWERCASE TO UPPERCASE

#### **AIM**

Write a program to convert lowercase characters to uppercase.

#### **OBJECTIVES**

• To understand the string case conversion.

#### **ALGORITHM**

SECTION .bss

Buff resb 1

SECTION .data

SECTION .text

global start

start:

Read:

mov eax, 3 ; Specify sys\_read call

mov ebx, 0 ; Specify File Descriptor 0: Standard Input

mov ecx, Buff; Pass address of the buffer to read to

mov edx, 1; Tell sys read to read one char from stdin

int 80h ; Call sys read

cmp eax, 0 ; Look at sys read's return value in EAX

je Exit ; Jump If Equal to 0 (0 means EOF) to Exit

; or fall through to test for lowercase

cmp byte [Buff], 61h; Test input char against lowercase 'a'

jb Write ; If below 'a' in ASCII chart, not lowercase

cmp byte [Buff], 7Ah ; Test input char against lowercase 'z'

ja Write ; If above 'z' in ASCII chart, not lowercase

; At this point, we have a lowercase character

sub byte [Buff], 20h ; Subtract 20h from lowercase to give uppercase...

; ...and then write out the char to stdout

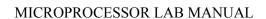

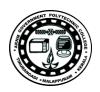

Write:

mov eax, 4 ; Specify sys write call

mov ebx, 1 ; Specify File Descriptor 1: Standard output

mov ecx, Buff ; Pass address of the character to write

mov edx, 1; Pass number of chars to write

int 80h ; Call sys write...

jmp Read ; ...then go to the beginning to get another character

Exit:

mov eax, 1 ; Code for Exit Syscall

mov ebx, 0; Return a code of zero to Linux

int 80H; Make kernel call to exit program

#### **OBSERVATIONS**

#### **RESULT**

Verified the conversion of lowercase characters to uppercase.

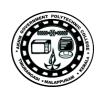

#### **BINARY TO HEX**

#### **AIM**

Write a program to convert binary value into hexadecimal strings.

#### **OBJECTIVES**

• To understand number format conversion.

#### **ALGORITHM**

SECTION .bss ; Section containing uninitialized data

BUFFLEN equ 16 ; We read the file 16 bytes at a time

Buff: resb BUFFLEN ; Text buffer itself

SECTION .data ; Section containing initialized data

HEXLEN equ \$-HexStr

Digits: db "0123456789ABCDEF"

SECTION .text ; Section containing code

global start ; Linker needs this to find the entry point!

start:

; Read a buffer full of text from stdin

Read:

mov eax,3; Specify sys read call

mov ebx,0 ; Specify File Descriptor 0: Standard Input

mov ecx, Buff ; Pass offset of the buffer to read to

mov edx, BUFFLEN ; Pass number of bytes to read at one pass

int 80h ; Call sys read to fill the buffer

mov ebp,eax ; Save # of bytes read from file for later

cmp eax,0; If eax=0, sys read reached EOF on stdin

je Done ; Jump If Equal (to 0, from compare)

; Set up the registers for the process buffer step:

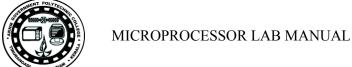

mov esi, Buff ; Place address of file buffer into esi mov edi, HexStr ; Place address of line string into edi ; Clear line string pointer to 0 xor ecx,ecx ; Go through the buffer and convert binary values to hex digits: Scan: : Clear eax to 0 xor eax,eax ; Here we calculate the offset into HexStr, which is the value in ecx X 3 ; Copy the character counter into edx mov edx,ecx ; Multiply pointer by 2 using left shift shl edx, 1 add edx,ecx ; Complete the multiplication X3 ; Get a character from the buffer and put it in both eax and ebx: mov al, byte [esi+ecx] ; Put a byte from the input buffer into al mov ebx,eax ; Duplicate the byte in bl for second nybble ; Look up low nybble character and insert it into the string: ; Mask out all but the low nybble and al,0Fh mov al, byte [Digits+eax] ; Look up the char equivalent of nybble mov byte [HexStr+edx+2],al; Write LSB char digit to line string ; Look up high nybble character and insert it into the string: shr bl,4 ; Shift high 4 bits of char into low 4 bits mov bl,byte [Digits+ebx] ; Look up char equivalent of nybble mov byte [HexStr+edx+1],bl; Write MSB char digit to line string ; Bump the buffer pointer to the next character and see if we're done: inc ecx ; Increment line string pointer cmp ecx,ebp ; Compare to the number of chars in the buffer : Loop back if ecx is <= number of chars in buffer ina Scan ; Write the line of hexadecimal values to stdout: mov eax,4 ; Specify sys write call ; Specify File Descriptor 1: Standard output mov ebx,1 mov ecx, HexStr ; Pass offset of line string mov edx, HEXLEN ; Pass size of the line string int 80h ; Make kernel call to display line string ; Loop back and load file buffer again jmp Read

Done:

; All done! Let's end this party:

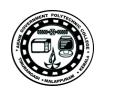

# MICROPROCESSOR LAB MANUAL

mov eax,1 ; Code for Exit Syscall

mov ebx,0 ; Return a code of zero

int 80H ; Make kernel call

# **OBSERVATIONS**

# **RESULT**

Verified the binary to hex conversion.

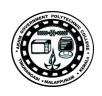

#### **TRANSLATION**

#### **AIM**

Write a program to convert all lowercase characters into uppercase and non printable characters into spaces.

#### **OBJECTIVES**

• To understand the use of translation using XLAT.

#### **ALGORITHM**

SECTION .data ; Section containing initialized data

StatMsg: db "Processing...",10

StatLen: equ \$-StatMsg

DoneMsg: db "...done!",10

DoneLen: equ \$-DoneMsg

; The following translation table translates all lowercase characters to

; uppercase. It also translates all non-printable characters to spaces,

; except for LF and HT.

### UpCase:

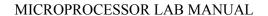

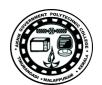

; The following translation table is "stock" in that it translates all

; printable characters as themselves, and converts all non-printable

; characters to spaces except for LF and HT.

#### Custom:

db 20h,20h,20h,20h,20h,20h,20h,20h,09h,0Ah,20h,20h,20h,20h,20h db 20h,21h,22h,23h,24h,25h,26h,27h,28h,29h,2Ah,2Bh,2Ch,2Dh,2Eh,2Fh db 30h,31h,32h,33h,34h,35h,36h,37h,38h,39h,3Ah,3Bh,3Ch,3Dh,3Eh,3Fh db 40h,41h,42h,43h,44h,45h,46h,47h,48h,49h,4Ah,4Bh,4Ch,4Dh,4Eh,4Fh db 50h,51h,52h,53h,54h,55h,56h,57h,58h,59h,5Ah,5Bh,5Ch,5Dh,5Eh,5Fh db 60h,61h,62h,63h,64h,65h,66h,67h,68h,69h,6Ah,6Bh,6Ch,6Dh,6Eh,6Fh db 70h,71h,72h,73h,74h,75h,76h,77h,78h,79h,7Ah,7Bh,7Ch,7Dh,7Eh,20h 

SECTION .bss ; Section containing uninitialized data

READLEN equ 1024 ; Length of buffer ReadBuffer: resb READLEN ; Text buffer itself

SECTION .text ; Section containing code

global start ; Linker needs this to find the entry point!

start:

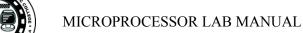

POLYTICAL POLYTICAL PROPERTY OF THE PROPERTY OF THE PROPERTY O

; Display the "I'm working..." message via stderr:

mov eax,4; Specify sys\_write call

mov ebx,2 ; Specify File Descriptor 2: Standard error

mov ecx, StatMsg ; Pass offset of the message

mov edx, StatLen ; Pass the length of the message

int 80h; Make kernel call

; Read a buffer full of text from stdin:

read:

mov eax,3; Specify sys read call

mov ebx,0 ; Specify File Descriptor 0: Standard Input

mov ecx, ReadBuffer ; Pass offset of the buffer to read to

mov edx,READLEN ; Pass number of bytes to read at one pass

int 80h

mov ebp,eax ; Copy sys\_read return value for safekeeping

cmp eax,0 ; If eax=0, sys read reached EOF

je done ; Jump If Equal (to 0, from compare)

; Set up the registers for the translate step:

mov ebx, UpCase ; Place the offset of the table into ebx

mov edx, ReadBuffer; Place the offset of the buffer into edx

mov ecx,ebp; Place the number of bytes in the buffer into ecx

; Use the xlat instruction to translate the data in the buffer:

; (Note: the commented out instructions do the same work as XLAT;

; un-comment them and then comment out XLAT to try it!

translate:

; xor eax,eax ; Clear high 24 bits of eax

mov al, byte [edx+ecx]; Load character into AL for translation

; mov al,byte [UpCase+eax]; Translate character in AL via table

xlat ; Translate character in AL via table

mov byte [edx+ecx], al; Put the translated char back in the buffer

dec ecx ; Decrement character count

jnz translate ; If there are more chars in the buffer, repeat

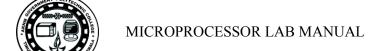

; Write the buffer full of translated text to stdout:

write:

mov eax,4 ; Specify sys\_write call

mov ebx,1; Specify File Descriptor 1: Standard output

mov ecx, ReadBuffer ; Pass offset of the buffer

mov edx,ebp ; Pass the # of bytes of data in the buffer

int 80h ; Make kernel call

jmp read ; Loop back and load another buffer full

; Display the "I'm done" message via stderr:

done:

mov eax,4; Specify sys\_write call

mov ebx,2 ; Specify File Descriptor 2: Standard error

mov ecx, DoneMsg ; Pass offset of the message

mov edx,DoneLen ; Pass the length of the message

int 80h ; Make kernel call

; All done! Let's end this party:

mov eax,1 ; Code for Exit Syscall

mov ebx,0 ; Return a code of zero

int 80H ; Make kernel call

### **OBSERVATIONS**

### **RESULT**

Studied the use of procedure.

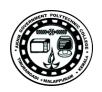

### **SORTING**

### **AIM**

Write a program to implement selection sort of an integer array.

# **OBJECTIVES**

• To understand the use of procedure.

### **ALGORITHM**

```
SECTION .data
        array db 89, 10, 67, 1, 4, 27, 12, 34, 86, 3
         ARRAY_SIZE equ $ - array
        array_fmt db " %d", 0
         usort_str db "unsorted array:", 0
         sort_str db "sorted array:", 0
        newline db 10, 0
SECTION .text
        extern puts
        global start
_start:
        push usort_str
        call puts
        add esp, 4
        push ARRAY_SIZE
        push array
        push array_fmt
        call print_array10
         add esp, 12
        push ARRAY_SIZE
         push array
         call sort_routine20
```

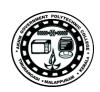

```
; Adjust the stack pointer
        add esp, 8
        push sort str
        call puts
        add esp, 4
        push ARRAY_SIZE
        push array
        push array_fmt
        call print_array10
        add esp, 12
        jmp _exit
        extern printf
print_array10:
        push ebp
        mov ebp, esp
        sub esp, 4
        mov edx, [ebp + 8]
        mov ebx, [ebp + 12]
        mov ecx, [ebp + 16]
        mov esi, 0
push_loop:
        mov [ebp - 4], ecx
        mov edx, [ebp + 8]
        xor eax, eax
        mov al, byte [ebx + esi]
        push eax
        push edx
        call printf
        add esp, 8
        mov ecx, [ebp - 4]
        inc esi
        loop push_loop
        push newline
        call printf
```

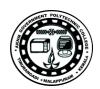

```
add esp, 4
        mov esp, ebp
        pop ebp
        ret
sort_routine20:
        push ebp
        mov ebp, esp
; Allocate a word of space in stack
        sub esp, 4
; Get the address of the array
        mov ebx, [ebp + 8]
; Store array size
        mov ecx, [ebp + 12]
        dec ecx
; Prepare for outer loop here
        xor esi, esi
outer loop:
; This stores the min index
        mov [ebp - 4], esi
        mov edi, esi
        inc edi
inner_loop:
        cmp edi, ARRAY_SIZE
        jge swap_vars
        xor al, al
        mov edx, [ebp - 4]
        mov al, byte [ebx + edx]
        cmp byte [ebx + edi], al
        jge check next
        mov [ebp - 4], edi
check_next:
        inc edi
        jmp inner_loop
```

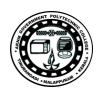

```
swap_vars:

mov edi, [ebp - 4]

mov dl, byte [ebx + edi]

mov al, byte [ebx + esi], dl

mov byte [ebx + edi], al

inc esi

loop outer_loop

mov esp, ebp

pop ebp

ret

_exit:

mov eax, 1

mov ebx, 0
```

# **OBSERVATIONS**

int 80h

# **RESULT**

Verified the sorting of numbers using procedure.

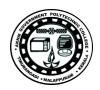

### **MACRO**

#### **AIM**

Write a program to read a string and display a greeting to user using macro.

# **OBJECTIVES**

• To understand the use of macro.

#### **ALGORITHM**

```
SECTION .data
         prompt str db 'Enter your name: '
         STR_SIZE equ $ - prompt_str
         greet_str db 'Hello'
         GSTR_SIZE equ $ - greet_str
SECTION .bss
         buff resb 32
                           ; Reserve 32 bytes of memory
; A macro with two parameters
; Implements the write system call
%macro write 2
         mov eax, 4
         mov ebx, 1
         mov ecx, %1
         mov edx, %2
         int 80h
%endmacro
; Implements the read system call
%macro read 2
         mov eax, 3
         mov ebx, 0
         mov ecx, %1
         mov edx, %2
         int 80h
```

%endmacro

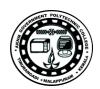

```
SECTION .text
         global _start
_start:
         write prompt_str, STR_SIZE
         read buff, 32
         ; Read returns the length in eax
         push eax
         ; Print the hello text
         write greet_str, GSTR_SIZE
         pop edx
         ; edx = length returned by read
         write buff, edx
 _exit:
         mov eax, 1
         mov ebx, 0
         int 80h
```

### **OBSERVATIONS**

Enter your name: MYNAME

Hello MYNAME

### **RESULT**

Verified string read and display greeting to the user using macro.

# **APPENDIX-A**

# **APPENDIX-B**